### **SISTEMA INTEGRAL DEL PROGRAMA DE PRÁCTICAS PROFESIONALES (SIPPP)**

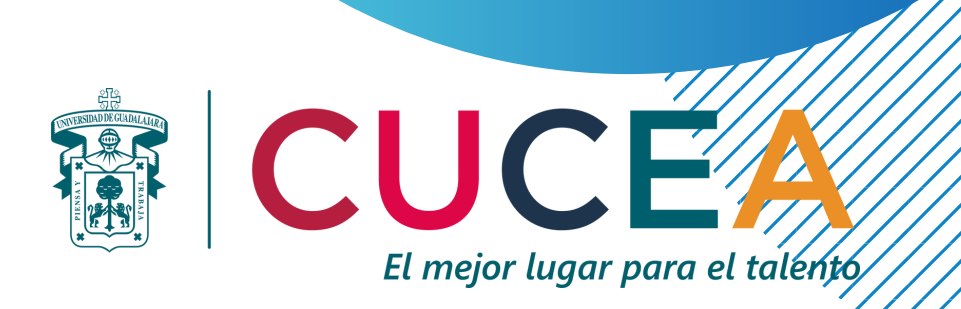

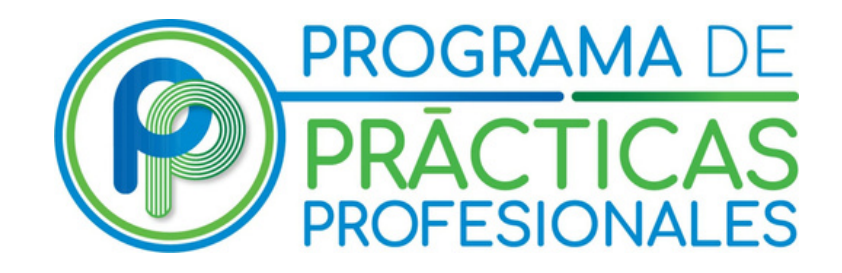

### **Seguimiento a tutorados(as) modalidad Experiencia Profesional en el**

En esta modalidad los(as) estudiantes acreditan las prácticas profesionales con la estadía en una empresa durante 6 meses realizando actividades de su licenciatura. Para registrarse, los(as) estudiantes deben subir al SIPPP la siguiente documentación:

- 1. Ficha técnica;
- 2.Carta responsiva;
- 3. Formato de evaluación empleador(a) (antes Formato 9);
- 4. Carta membretada;
- 5. Comprobante de relación laboral; e
- 6. Informe final.

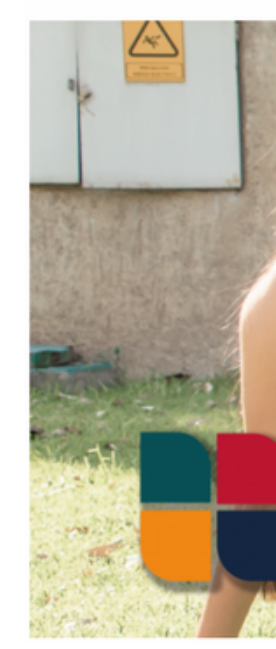

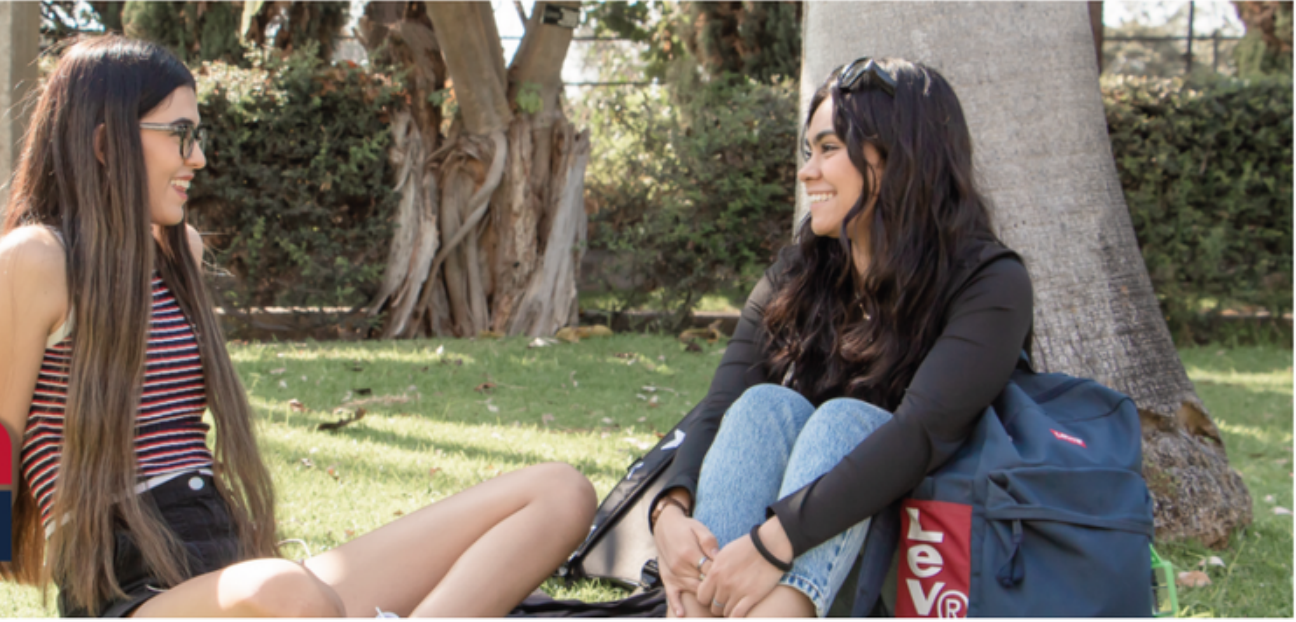

**Prácticas Profesionales: Modalidad Experiencia Profesional** 

**Experiencia Profesional** 

Para acceder al perfil de tutor(a) de Prácticas Profesionales en SIPPP, deberá:

- 1. Buscar en Google "SIPPP CUCEA", o bien dirigirse a https://sippp.cucea.udg.mx/login
- 2.Dirigirse a la parte derecha de la pantalla;
- 3.Capturar el correo institucional o personal;
- Capturar la contraseña. En caso de ser la primera 4. vez que ingresa, la contraseña será la genérica: **123456**. Si había accesado anteriormente la contraseña será la que usted haya elegido;
- 5.Dar click en el botón verde de "Ingresar".

**\*** NOTA: En caso de no conocer su contraseña, de click en el botón **"¿Has olvidado tu contraseña?".** Si no puede acceder incluso después de usar esa herramienta, favor de comunicarse al Programa de Prácticas Profesionales (**3337703300 Ext. 25412**).

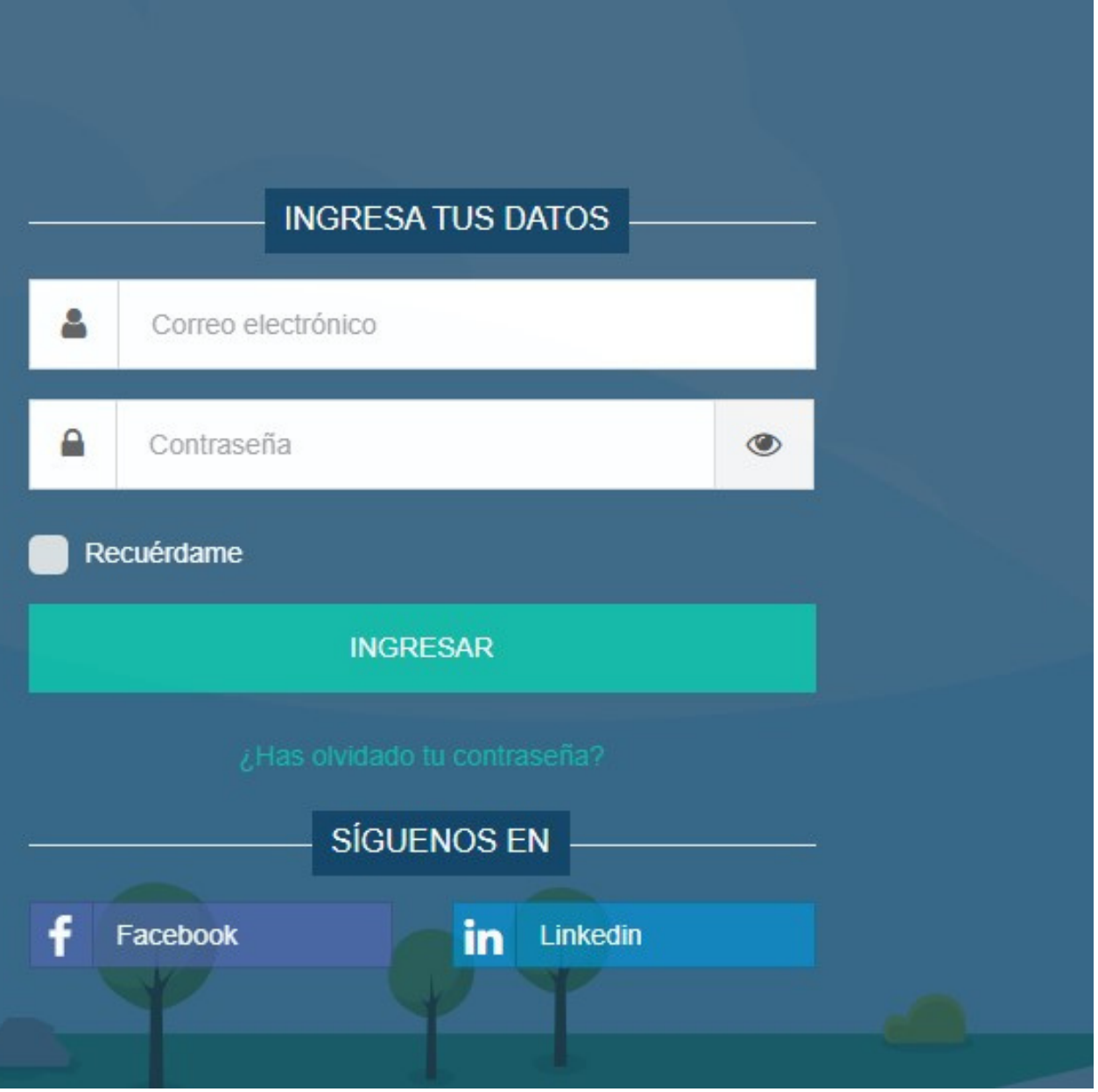

### **Acceso a la cuenta de tutor(a)**

- Después de acceder a su cuenta, se mostrará en la página de inicio el **"Tablero de control".**
- Desde esta página, se tiene el acceso al listado de tutorados(as) asignados(as) por ciclo escolar. Este listado contiene datos del estudiante tales como: nombre; modalidad de práctica, ciclo escolar, fecha de asignación, y teléfono o celular de contacto.

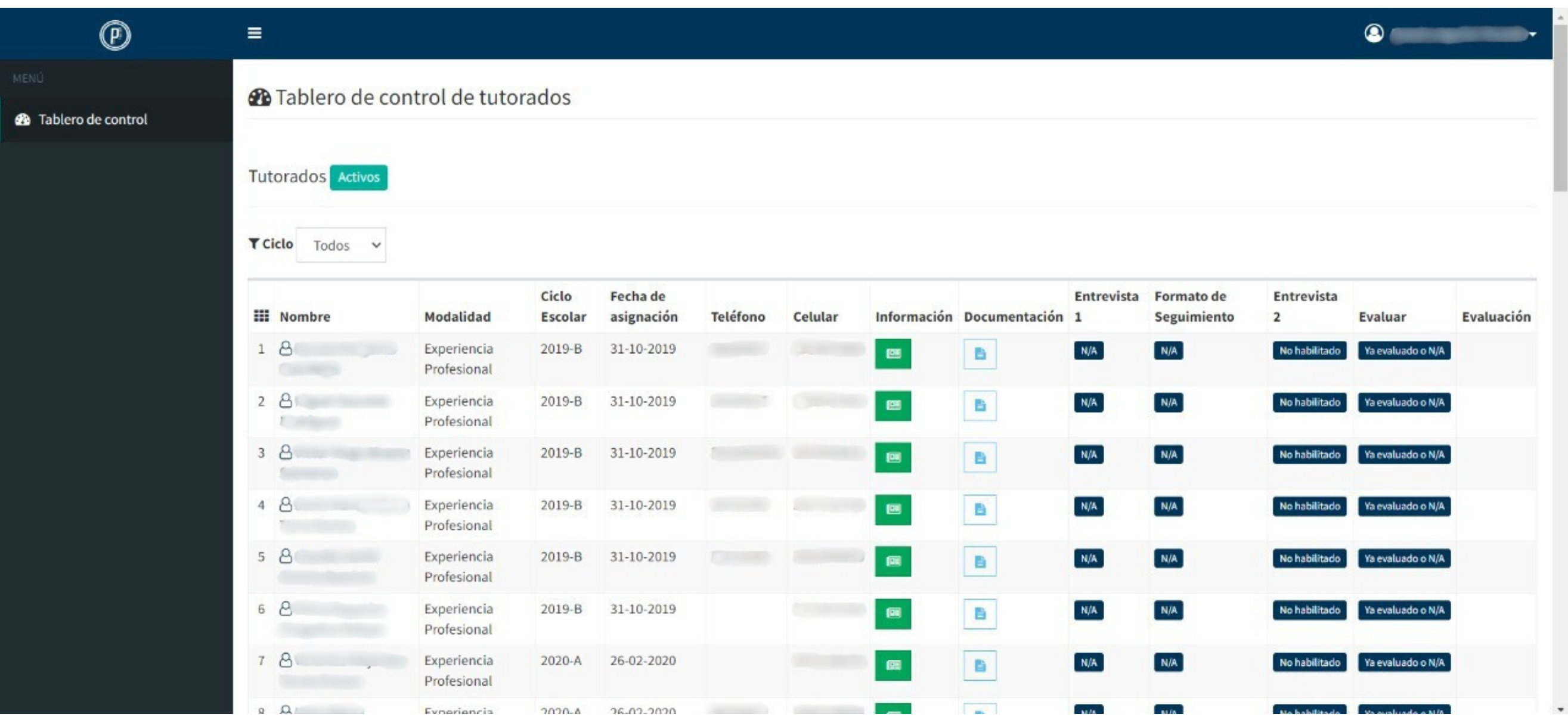

# **Página de inicio (Home)**

Además, desde el perfil de tutor en el listado filtrado de tutorados(as) por ciclo, puede tener acceso al proceso de seguimiento de cada estudiante, de acuerdo a la modalidad. Este seguimiento incluye:

1. Revisión de los documentos, subidos por los tutorados(as) al SIPPP;

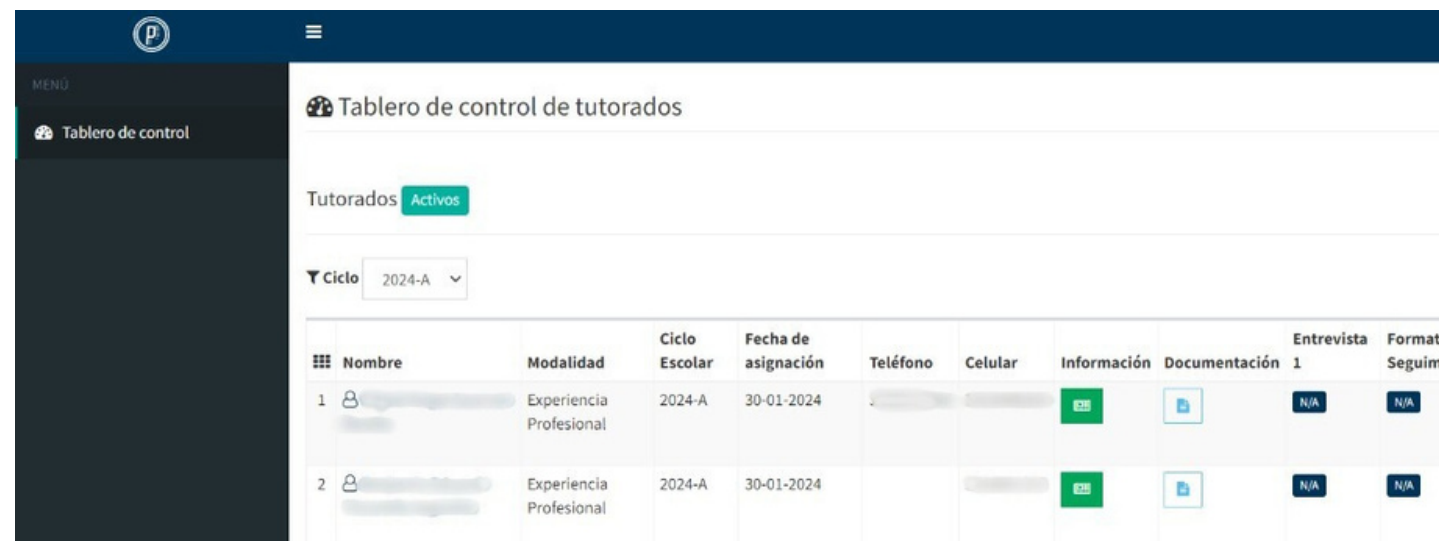

## **Proceso de seguimiento**

2. Entrevista (de acuerdo al periodo establecido por el Programa de Prácticas Profesionales; 3. Evaluación.

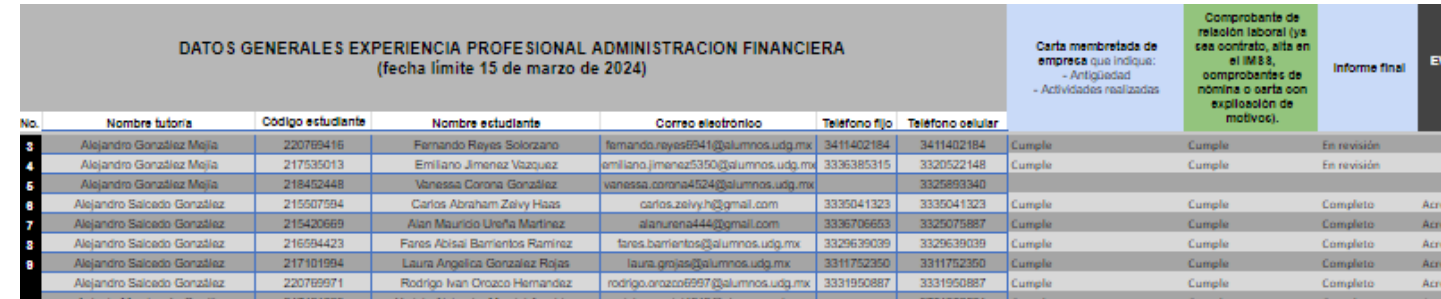

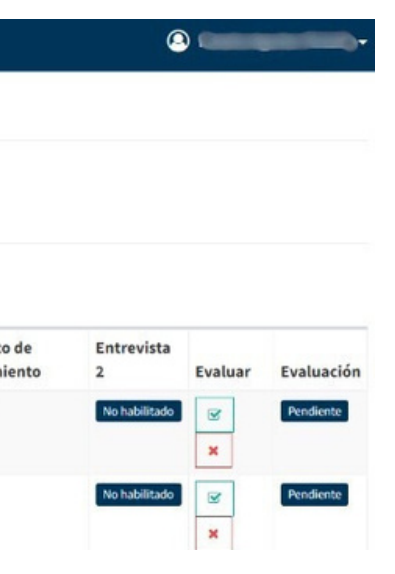

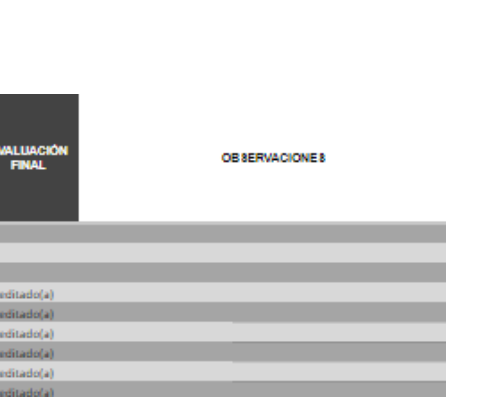

# **1. Revisión de documentación de tutorados(as)**

Para visualizar la **documentación** que el(la) estudiante subió (de acuerdo a la modalidad), dé click en el ícono de documentación que aparece al lado derecho del ícono de información. Al **dar click en el ícono**  $\begin{bmatrix} 1 & 1 \end{bmatrix}$  se desplegará un recuadro como el que se muestra:

Desde ese cuadro emergente podrá acceder a cada uno de los documentos subidos por el estudiante al SIPPP. Para consultarlos deberá **dar click en el nombre de cada documento**, y será direccionado a una página con el PDF del documento que consulte.

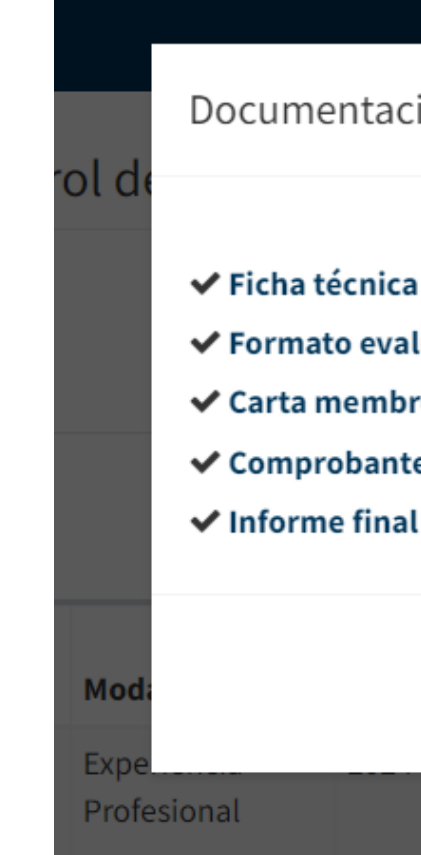

- 
- 
- 

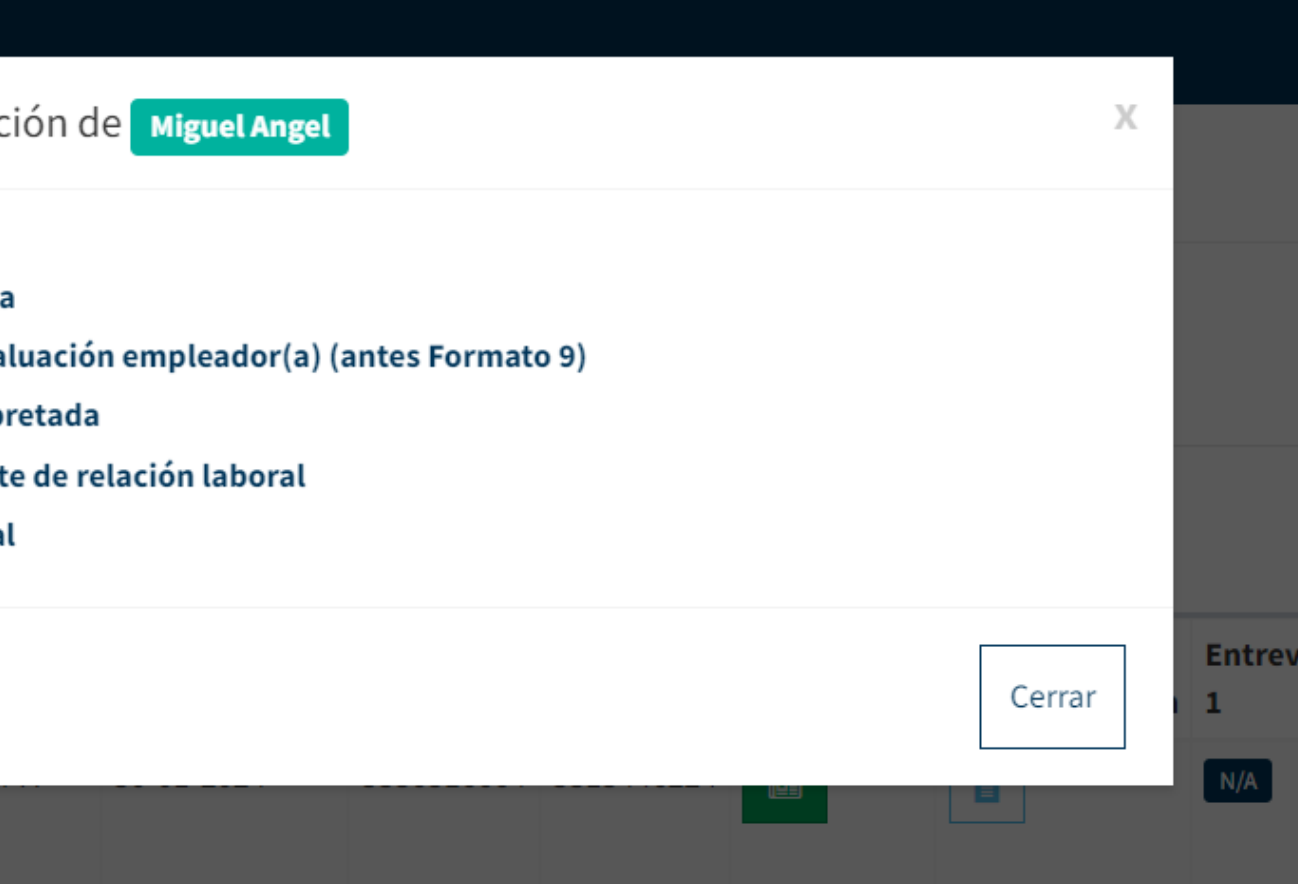

## **2. Entrevista**

- La entrevista es un requisito indispensable del proceso de seguimiento.
- Esta debe llevarse a cabo posterior a la primera revisión de los documentos del tutorado(a).
- En esta modalidad, la entrevista no tiene un formato específico y tampoco se contesta dentro del SIPPP.
- Algunos de los temas que deben cubrirse en la entrevista son:
	- La relación de las actividades realizadas durante la práctica con la licenciatura del tutorado(a).
	- El periodo de práctica.
	- La aplicación de los conocimientos adquiridos en la licenciatura dentro de la práctica.
	- El desarrollo de habilidades teóricas y prácticas.

## **3. Evaluación**

- La evaluación de esta modalidad la podrá establecer en la hoja de cálculo correspondiente a la Licenciatura de los tutorados(Ias). Esta hoja de cálculo se le compartió al mismo correo electrónico con el que puede acceder al SIPPP.
- Para capturar la evaluación, deberá seleccionar el estatus de los rubros por revisar. Posterior a esto, podrá seleccionar la evaluación de las opciones: ACREDITADO(A) o NO ACREDITADO(A).
- Si es oportuno, puede agregar observaciones a la evaluación del estudiante.

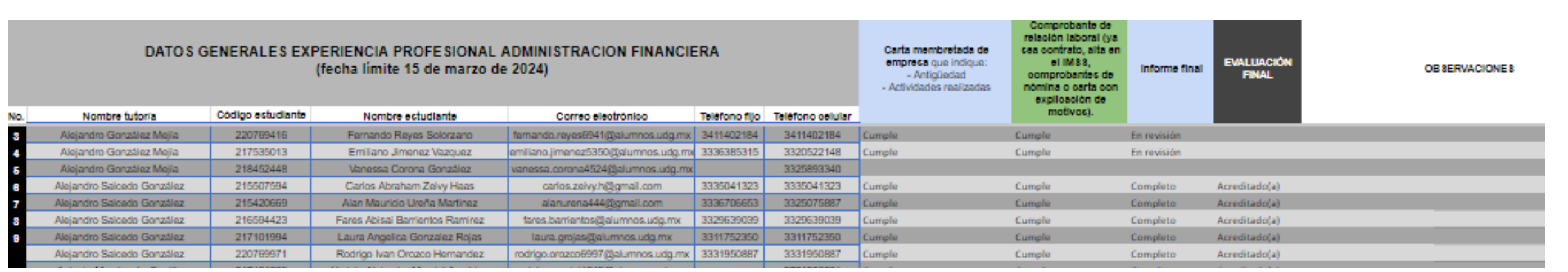

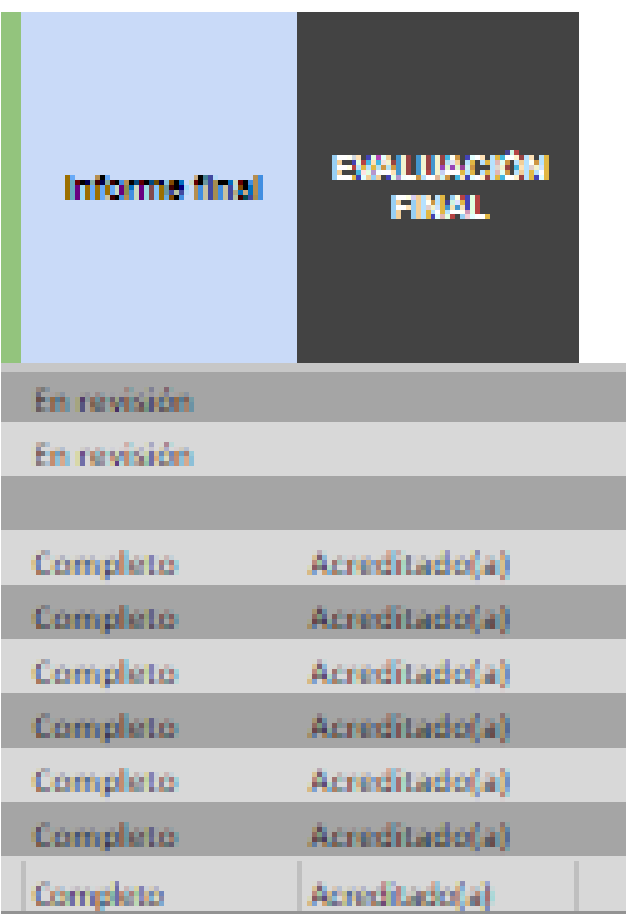

Ahora que ya conoce **cómo se lleva el proceso de seguimiento de los tutorados(as) modalidad experiencia profesional,** le invitamos a capturar la **evaluación** de los mismos(as) en la hoja de cálculo de la licenciatura.

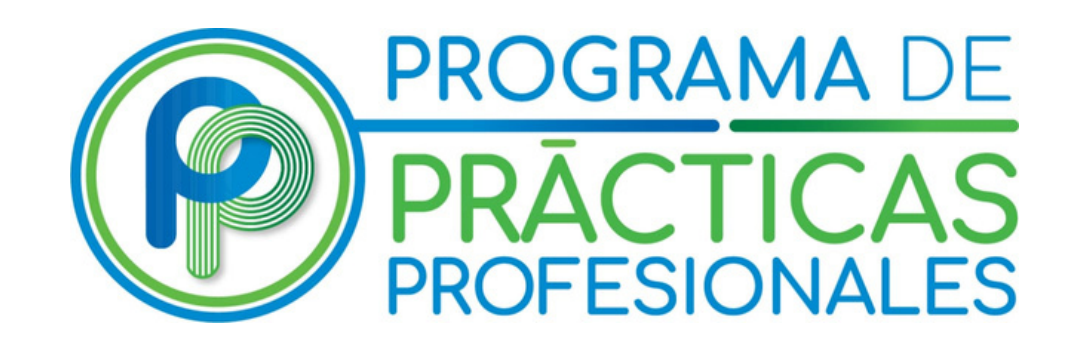

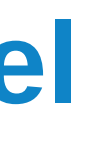

**33 37703300 Ext. 25412 / 25015 practicas@cucea.udg.mx Lunes a viernes, 9-18 hrs.**